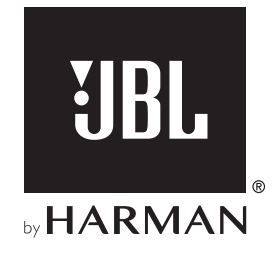

# AUTHENTICS 200

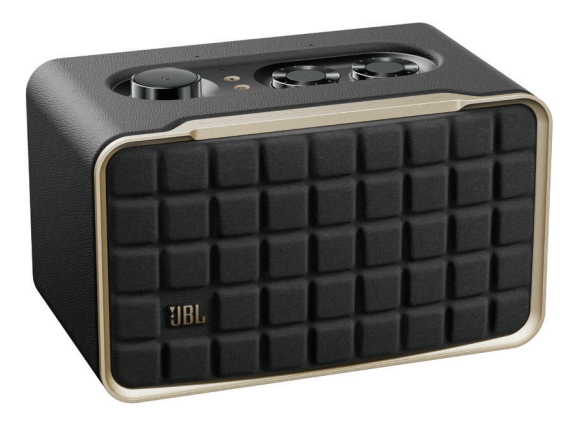

# AUTHENTICS 500

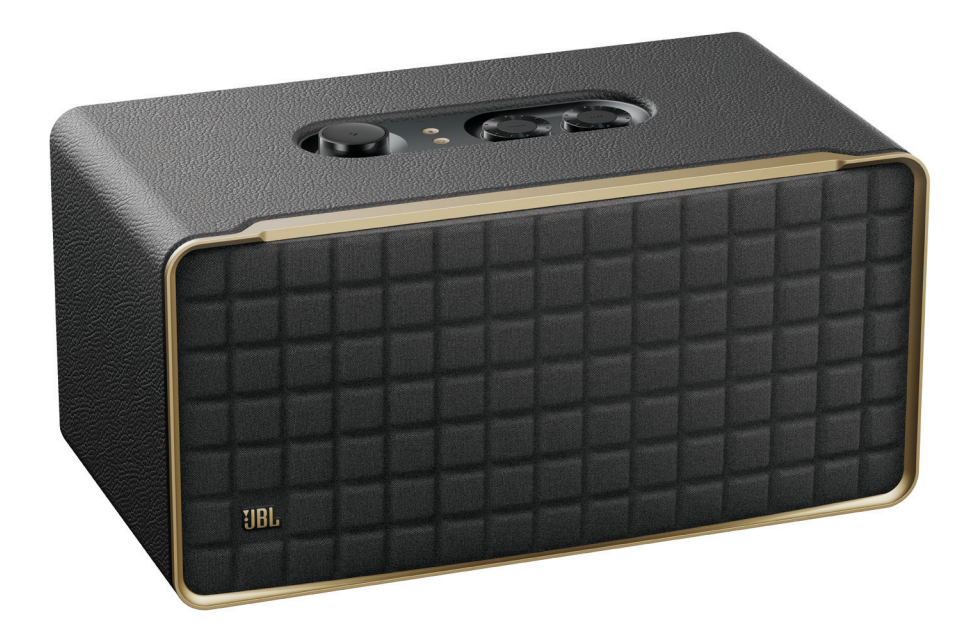

BEDIENUNGSANLEITUNG

# <span id="page-1-0"></span>**WICHTIGE** SICHERHEITSINFORMATIONEN

#### Vor der Inbetriebnahme die Netzspannung überprüfen

Der Lautsprecher JBL Authentics ist für den Einsatz mit 100– 240 Volt, 50/60 Hz Wechselstrom gedacht. Der Anschluss an eine Netzspannung, die nicht der Spannung entspricht, für die das Produkt ausgelegt ist, kann zu einem Sicherheits- und Brandrisiko führen und unter Umständen das Gerät beschädigen. Wenn du Fragen zur erforderlichen Spannung deines Modells oder zur Netzspannung in deiner Region hast, wende dich bitte an deinen Händler oder den Kundendienstvertreter, bevor das Gerät an eine Steckdose angeschlossen wird.

#### Keine Verlängerungskabel verwenden

Zur Vermeidung von Sicherheitsrisiken darf nur das mit dem Gerät mitgelieferte Netzkabel verwendet werden. Wir raten von einer Verwendung von Verlängerungskabeln mit diesem Produkt ab. Bei elektrischen Geräten dürfen Netzkabel nicht unter Teppichen verlegt werden und es dürfen keine schweren Gegenstände daraufgestellt werden. Beschädigte Netzkabel müssen umgehend von einem autorisierten Servicecenter durch ein Kabel ersetzt werden, das den Werksspezifikationen entspricht.

#### Netzkabel vorsichtig behandeln

Das Netzkabel darf nur am Stecker aus der Steckdose gezogen werden, nie am Kabel. Ziehe den Stecker aus der Netzsteckdose, wenn der Lautsprecher längere Zeit nicht verwendet wird.

#### Gehäuse nicht öffnen

Es befinden sich keine vom Benutzer wartbaren Teile im Produkt. Beim Öffnen des Geräts besteht Stromschlaggefahr. Jede Veränderung am Gerät führt zum Erlöschen der Garantie. Falls versehentlich Wasser in das Gerät gelangt, muss es sofort vom Netzstrom getrennt werden. Wende dich dann an ein autorisiertes Servicecenter.

# INHALTSVERZEICHNIS

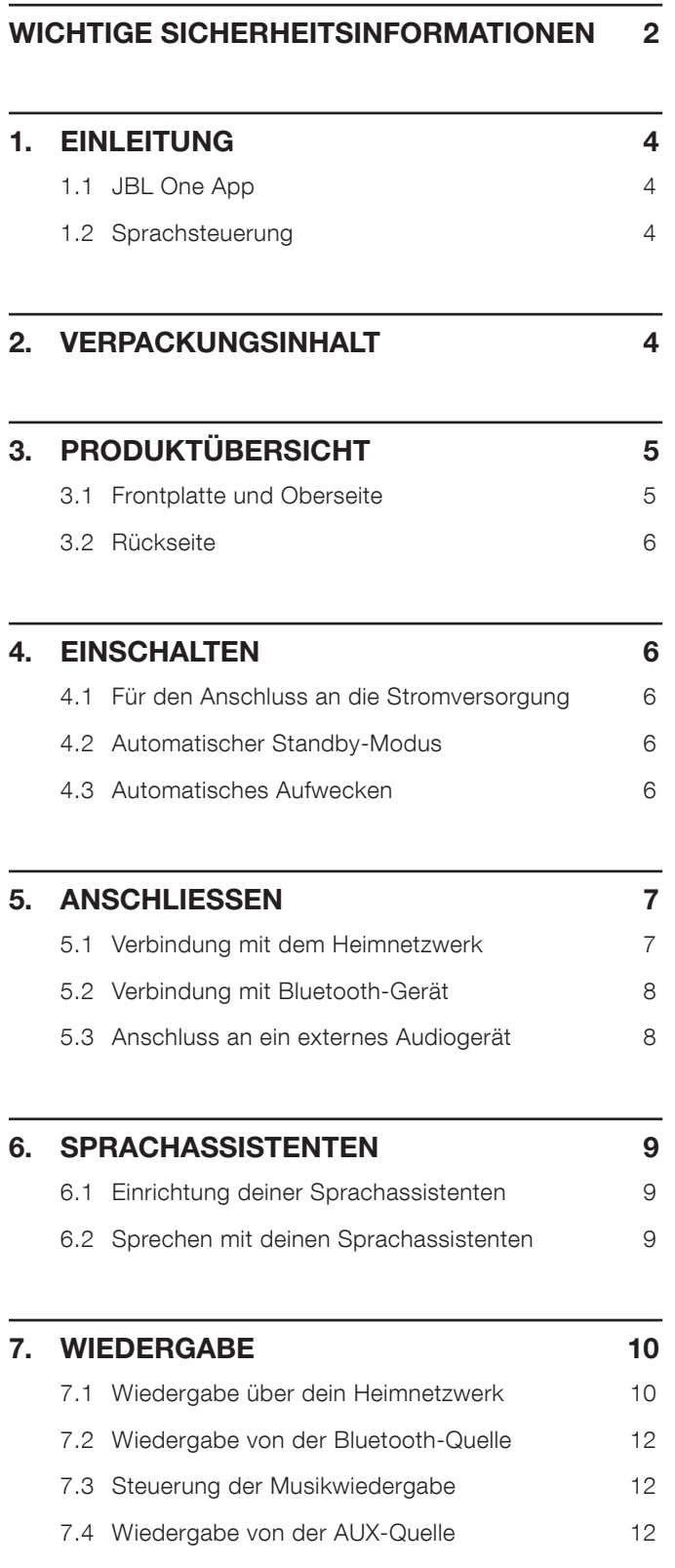

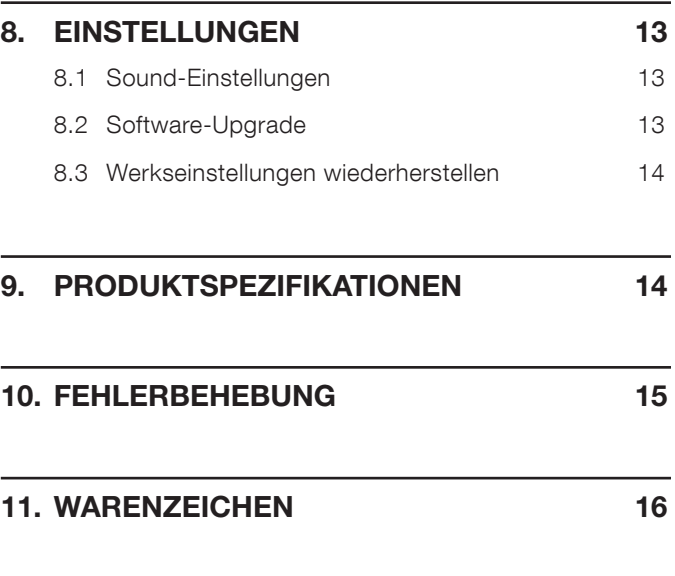

# 12. [HINWEIS ZU OPEN-SOURCE-LIZENZEN](#page-16-0) 17

# <span id="page-3-0"></span>1. EINLEITUNG

Vielen Dank für die Wahl des Lautsprechers JBL Authentics. Bitte nimm dir ein paar Minuten, um dieses Handbuch mit der Produktbeschreibung und den Schritt-für-Schritt-Anweisungen für die Einrichtung und die Inbetriebnahme zu lesen.

Für die optimale Nutzung der Produktfunktionen und den Support muss die Produktsoftware möglicherweise in Zukunft über das Internet aktualisiert werden. Lies bitte den Abschnitt Software-Update in dieser Anleitung, um sicherzustellen, dass dein Produkt über die neueste Software verfügt.

Designs und Spezifikationen können ohne vorherige Ankündigung geändert werden. Falls Fragen zu diesem Produkt, seiner Inbetriebnahme oder seiner Bedienung bestehen, wende dich bitte an einen Fachhändler oder Kundenservicemitarbeiter, oder besuche unsere Website unter: [www.jbl.com.](http://www.jbl.com)

## 1.1 JBL One App

Die JBL One App bietet folgende Möglichkeiten

- Einfache Verbindung zum Lautsprecher in deinem WLAN-Netzwerk.
- Einrichtung deiner Sprachassistenten.
- Verbindung zu \*Musik-Streaming-Diensten.
- Personalisierung der Audioeinstellungen.
- Verwaltung und Steuerung von Geräten.
- Genieße Dolby Atmos®Music von \*Musik-Streaming-Diensten (nur Authentics 500).
- Zugriff auf zusätzliche Funktionen.

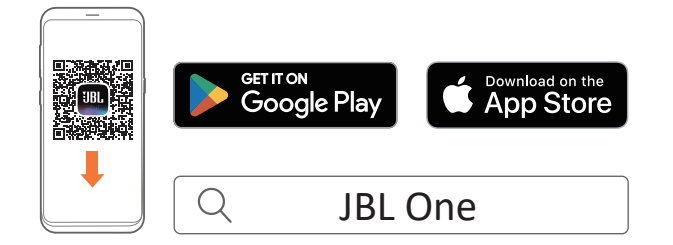

Weitere Informationen siehe "[5.1 Verbindung mit dem](#page-6-1) [Heimnetzwerk](#page-6-1)" und "[7.1 Wiedergabe über dein Heimnetzwerk](#page-9-1)".

#### HINWEIS:

– \*Möglicherweise ist ein Abonnement erforderlich, das nicht in der JBL One App enthalten ist.

## 1.2 Sprachsteuerung

Mit dem Google Assistant und Amazon Alexa, die gleichzeitig verfügbar sind, kannst du deine Lieblingsmusik abspielen, deine Smart-Home-Geräte steuern und vieles mehr – und zwar freihändig, nur mit deiner Stimme. Du kannst diesem Gerät auf beide Assistenten gleichzeitig zugreifen.

Details zur Einrichtung und Nutzung deiner Sprachassistenten siehe ["6. SPRACHASSISTENTEN"](#page-8-1).

# 2. VERPACKUNGSINHALT

Packe den Karton vorsichtig aus und achte darauf, dass die folgenden Teile enthalten sind. Wenn ein Teil beschädigt ist oder fehlen sollte, darf das Gerät nicht verwendet werden. Wende dich dann an deinen Händler oder einen Kundendienstmitarbeiter.

#### Lautsprecher

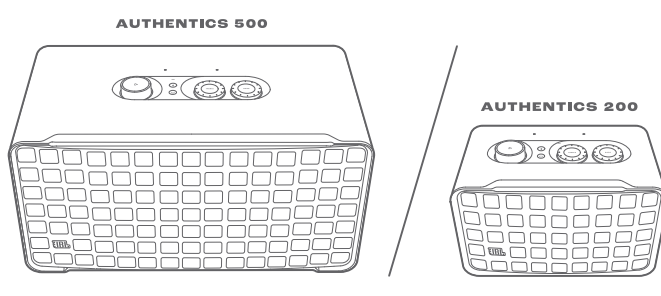

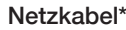

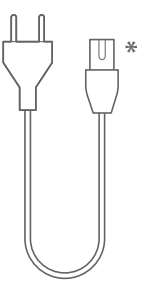

\* Anzahl und Steckertyp des Netzkabels weichen je nach Region ab.

#### Produktinformationen

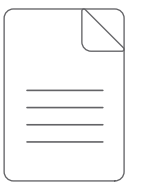

# <span id="page-4-0"></span>3. PRODUKTÜBERSICHT

# 3.1 Frontplatte und Oberseite

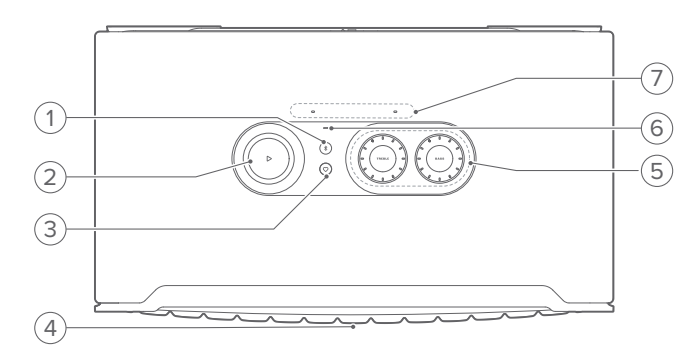

### 1)  $$$  (Bluetooth)

- Zum Aufrufen des Bluetooth-Kopplungsmodus drücken.
- Statusanzeige

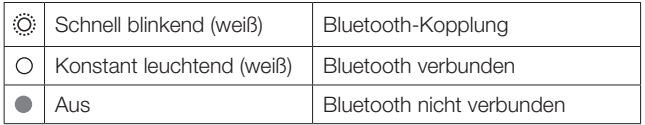

#### 2)  $\triangleright$

(Steuerung der Wiedergabe während des Musik-Streamings über die JBL One App, Chromecast built-in™, AirPlay, Alexa Multi-Room Music, Alexa Cast oder Bluetooth)

- Einmal drücken, um die Musik wiederzugeben oder zu unterbrechen.
- Zweimal drücken, um zum nächsten Titel zu springen.
- Dreimal drücken, um zum vorherigen Titel zurückzukehren.

(Drehbare Lautstärkeregler)

• Drehe im oder gegen den Uhrzeigersinn, um die Lautstärke zu erhöhen oder zu senken.

#### 3)  $\heartsuit$  (Moment)

• Drücke diese Taste, um direkt auf deine Musikwiedergabeliste und die Lautsprechereinstellungen zuzugreifen, die du in der JBL One App personalisiert hast.

#### 4) Sprachassistenten-Status-LED

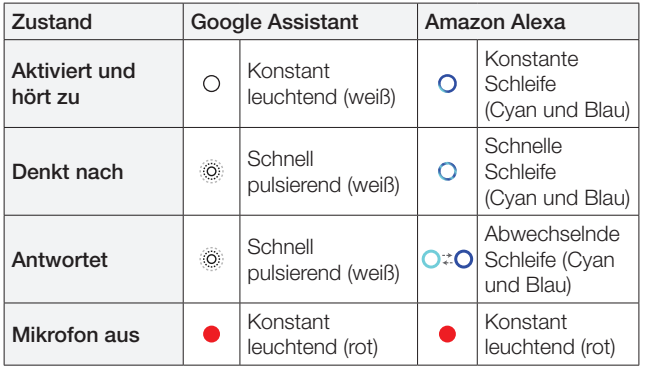

## 5) Tonregler

#### TREBLE (HÖHEN)

• Drehe diesen im oder gegen den Uhrzeigersinn, um den Höhenpegel zu erhöhen oder zu senken.

#### BASS (BASS)

• Drehe diesen im oder gegen den Uhrzeigersinn, um den Basspegel zu erhöhen oder zu senken.

#### 6) Statusanzeige

#### System:

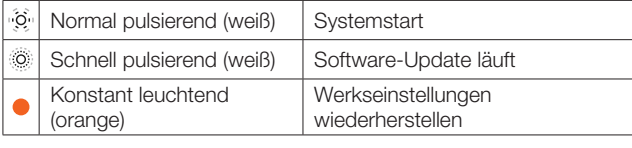

#### Netzwerkverbindung:

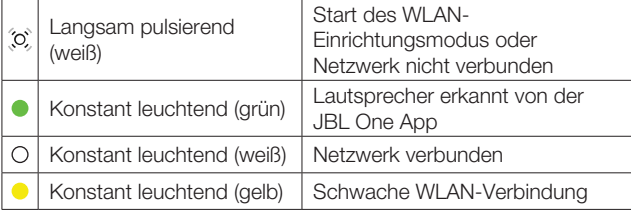

#### Sprachassistenten-Meldungen:

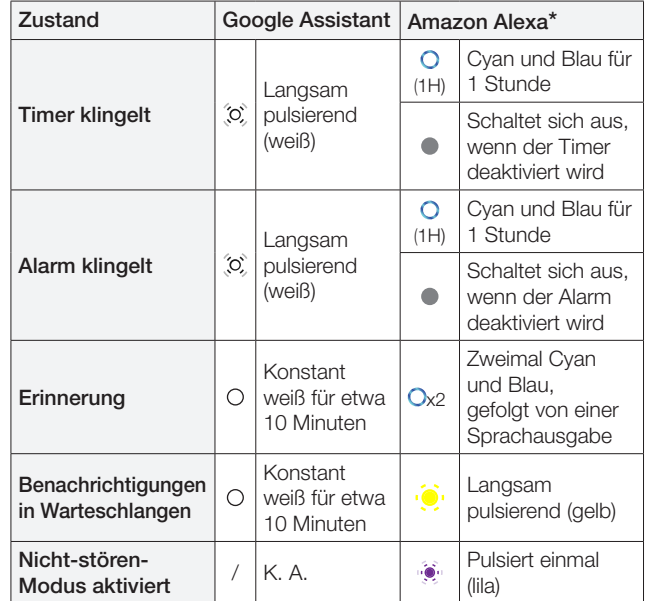

\* Um den Alarm, den Timer oder andere Benachrichtigungen von Alexa zu deaktivieren, drücke $\triangleright$  auf dem Lautsprecher.

#### 7) Mikrofone

• Für die Sprachsteuerung und die automatische Selbstoptimierung.

# <span id="page-5-0"></span>3.2 Rückseite

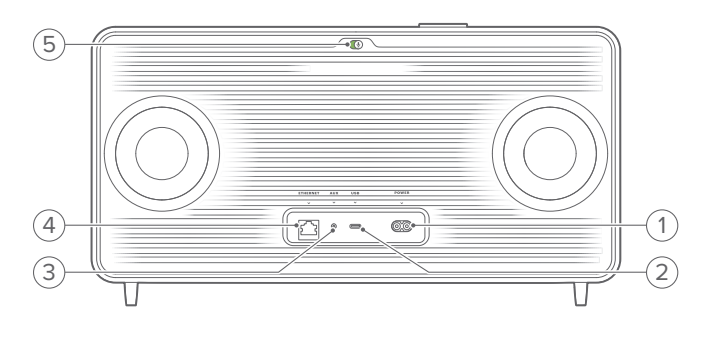

#### 1) POWER

• Für den Anschluss an die Stromversorgung (mit dem mitgelieferten Netzkabel).

#### 2) USB

• Schließe hier ein USB-Speichermedium für die MP3- Wiedergabe an (nur für die US-Version).

#### 3) AUX

• Schließe das Gerät über ein 3,5-mm-Audiokabel an den Audioausgang eines externen Geräts an.

#### 4) ETHERNET

• Schließe hier über ein Ethernet-Kabel dein Heimnetzwerk an.

#### 5) (Mikrofon für Sprachassistenten)

• Bewege den Schieberegler, um das Mikrofon ein- oder auszuschalten.

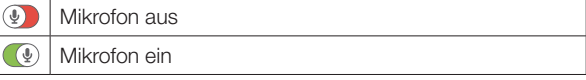

# 4. EINSCHALTEN

## 4.1 Für den Anschluss an die Stromversorgung

- Schließe den Lautsprecher mit dem mitgelieferten Netzkabel an die Stromversorgung an.
	- $\rightarrow$  Der Lautsprecher schaltet sich ein und wechselt automatisch in den WLAN-Einrichtungsmodus.

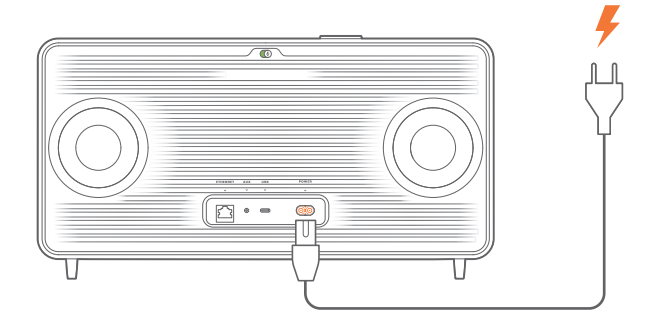

## 4.2 Automatischer Standby-Modus

Wenn der Lautsprecher mehr als 10 Minuten inaktiv ist, wechselt er automatisch in den Standby-Modus.

## 4.3 Automatisches Aufwecken

Im Standby-Modus wird der Lautsprecher automatisch geweckt, wenn:

- Eine beliebige Taste am Lautsprecher gedrückt wird.
- Der Lautsprecher mit deinem Heimnetzwerk verbunden ist und du die Einrichtung und Wiedergabe des Lautsprechers über die JBL One App steuerst.
- Der Lautsprecher mit deinem Heimnetzwerk verbunden ist und du den Lautsprecher über einen aktivierten Sprachassistenten aufweckst.
- Der Lautsprecher mit deinem Heimnetzwerk verbunden ist und Audio wird über die unterstützten Streaming-Dienste, die du in der JBL One App aktiviert hast, an den Lautsprecher gestreamt wird.
- Ein Audiokabel an den Lautsprecher angeschlossen wurde und die Musikwiedergabe von dem über das Audiokabel angeschlossenen externen Gerät gestartet wurde.

# <span id="page-6-0"></span>5. ANSCHLIESSEN

## <span id="page-6-1"></span>5.1 Verbindung mit dem Heimnetzwerk

Verbinde den Lautsprecher über WLAN oder ein Ethernet-Kabel mit deinem Netzwerk. Wenn du Google Assistant und Amazon Alexa registrierst, kannst du mit deiner Stimme freihändig Hilfe anfordern oder deine Smart Home-Geräte steuern. Dies aktiviert auch Chromecast built-in, Alexa Multi-Room Music und Alexa Cast. Mit der JBL One App und den unterstützten Streaming-Diensten (AirPlay und Spotify Connect) kannst du mit dem Lautsprecher Musik von Smartphones oder Tablets streamen (siehe ["7.1 Wiedergabe über dein Heimnetzwerk"](#page-9-1)).

#### 5.1.1 WLAN-Verbindung mit dem Heimnetzwerk

- 1. Schließe den Lautsprecher an die Stromversorgung an.
	- $\rightarrow$   $\overline{Q}$  (Langsam weiß pulsierend): Der Lautsprecher startet den WLAN-Einrichtungsmodus.

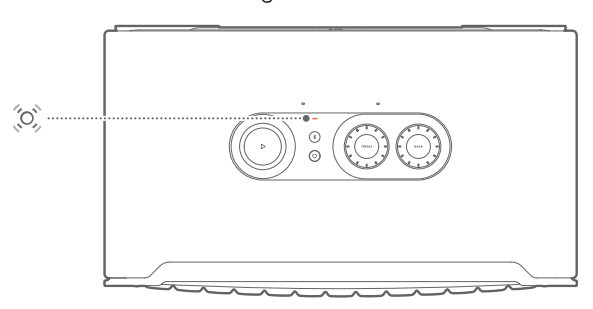

- 2. Verbinde dein Android™- oder iOS-Gerät mit deinem WLAN-Heimnetzwerk. Lade die JBL One App herunter.
- 3. Starte die JBL One App. Folge den Anweisungen der App zum Fertigstellen der Einrichtung.
	- → (Konstant grün): Der Lautsprecher wurde von der JBL One App erkannt.
	- $\rightarrow$  O (Konstant weiß): Der Lautsprecher ist mit dem Heimnetzwerk verbunden.
	- → Du kannst Musik von der JBL One App oder die Streaming-Dienste streamen, die du in der JBL One App aktiviert hast, (siehe "[7.1 Wiedergabe über dein Heimnetzwerk"](#page-9-1)).

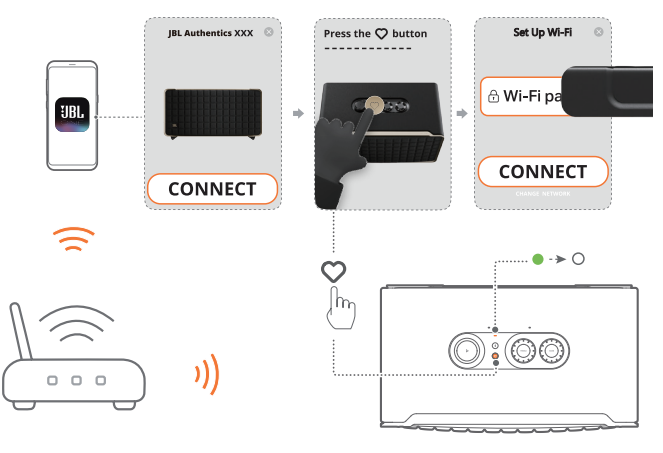

#### HINWEISE:

- Stelle sicher, dass dein Lautsprecher mit demselben WLAN-Netz verbunden ist wie dein Android- oder iOS-Gerät.
- Wenn dein Lautsprecher von der JBL One App nicht erkannt wird, halte  $\frac{1}{2}$  und  $\bigcirc$  für über 10 Sekunden gedrückt, um den WLAN-Einrichtungsmodus erneut aufzurufen.
- Registriere bitte Google Assistant und Amazon Alexa in der Google Home-App bzw. Amazon Alexa-App, um Chromecast built-in, Alexa Multi-Room Music und Alexa Cast zu aktivieren.

#### 5.1.2 Kabelgebundene Verbindung mit deinem Heimnetzwerk über ein Ethernet-Kabel (optional)

1. Verwende ein Ethernet-Kabel (nicht im Lieferumfang enthalten), um den Lautsprecher mit deinem Heimnetzwerk zu verbinden.

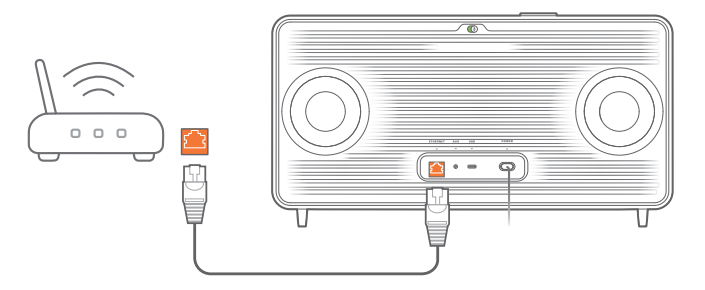

2. Lade auf deinem Android- oder iOS-Gerät die JBL One App für Musikstreaming und Steuerung herunter und starte sie.

#### HINWEISE:

- Auf deinem Android- oder iOS-Gerät kannst du den Lautsprecher in der JBL One App umbenennen.
- Füge auf deinem iOS-Gerät den Lautsprecher zur Apple Home App hinzu und verwalte ihn zusammen mit anderen AirPlay 2-fähigen Lautsprechern.
- Wenn der Lautsprecher auf deinem iOS-Gerät zu deinem WLAN-Heimnetzwerk hinzugefügt wurde, kannst du AirPlay-Streaming von einer AirPlay-kompatiblen App aus starten (siehe "7.1.3 Wiedergabe [über AirPlay](#page-10-0)").
- Die Verfügbarkeit von Online-Streaming-Musikdiensten variiert je nach Land.
- Einige Funktionen erfordern Abonnements oder Dienste, die nicht in allen Ländern verfügbar sind.

# <span id="page-7-2"></span><span id="page-7-0"></span>5.2 Verbindung mit Bluetooth-Gerät

Verbinde den Lautsprecher über Bluetooth mit einem Bluetooth-Gerät, z. B. einem Smartphone, Tablet und Laptop.

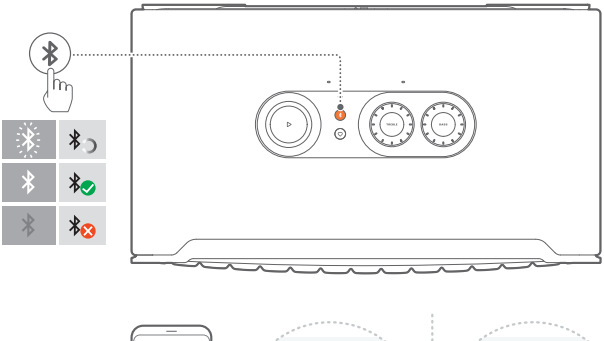

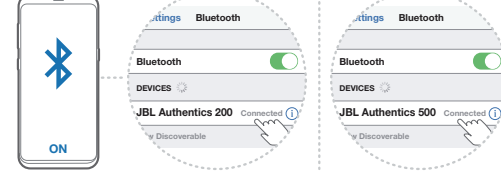

#### <span id="page-7-1"></span>5.2.1 Bluetooth-Gerät verbinden

- 1. Drücke  $\frac{1}{2}$ , um die Bluetooth-Quelle auszuwählen.
	- → © (Schnell weiß blinkend): Bereit für Bluetooth-Kopplung.
- 2. Aktiviere auf deinem Bluetooth-Gerät Bluetooth und suche innerhalb von drei Minuten nach "JBL Authentics 200" oder "JBL Authentics 500".
	- $\rightarrow$   $\circ$  (Konstant weiß): Verbindung erfolgreich.

### 5.2.2 Verbinden des letzten gekoppelten Geräts

Das Bluetooth-Gerät bleibt als gekoppeltes Gerät gespeichert, wenn der Lautsprecher in den Standby-Modus wechselt. Beim nächsten Einschalten der Bluetooth-Quelle stellt der Lautsprecher automatisch die Verbindung zum zuletzt aktiven Gerät her.

#### <span id="page-7-4"></span>5.2.3 Verbinden mit einem anderen Bluetooth-Gerät

- 1. Drücke in der Bluetooth-Quelle \$.
	- $\rightarrow$  Der Lautsprecher wechselt in den Bluetooth-Kopplungsmodus.
- 2. Folge Schritt 2 unter "5.2.1 B[luetooth-Gerät verbinden"](#page-7-1).

#### HINWEISE:

- Dieser Lautsprecher unterstützt Multi-Point-Verbindungen. Du kannst ein zweites Bluetooth-Gerät koppeln, ohne die Verbindung mit dem ersten Gerät zu trennen.
- Die Bluetooth-Verbindung wird getrennt, wenn der Abstand zwischen dem Lautsprecher und dem Bluetooth-Gerät 10 m überschreitet.
- Elektronische Geräte können Funkstörungen verursachen. Geräte, die elektromagnetische Wellen erzeugen, dürfen sich nicht in der Nähe des Lautsprechers befinden, z. B. Mikrowellengeräte, WLAN-Geräte usw.
- Sprachbefehle werden im Bluetooth-Modus nicht unterstützt.

#### <span id="page-7-3"></span>5.3 Anschluss an ein externes Audiogerät

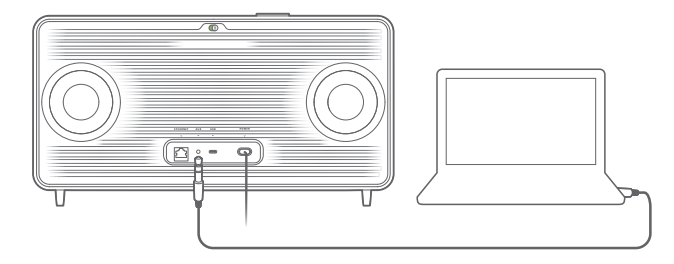

• Schließe den Lautsprecher mit einem 3,5-mm-Audiokabel (separat erhältlich) an ein externes Audiogerät an. Verbinde das eine Ende mit der AUX-Buchse am Lautsprecher und das andere Ende mit dem 3,5-mm-Audioausgang am Audiogerät.

#### HINWEIS:

– Stelle nach dem Anschließen des Audiokabels sicher, dass keine Musik über WLAN oder Bluetooth wiedergegeben wird, um die Musikwiedergabe über das Audiokabel zu starten.

# <span id="page-8-1"></span><span id="page-8-0"></span>6. SPRACHASSISTENTEN

## 6.1 Einrichtung deiner Sprachassistenten

Richte mit der JBL One App auf deinem Android- oder iOS-Gerät Google Assistant, Alexa oder beide ein.

- Befolge die Anweisungen zum Einrichten von Sprachassistenten in der JBL One App, unmittelbar nach dem Verbinden des Lautsprechers mit deinem Heimnetzwerk (siehe ["5.1 Verbindung mit dem Heimnetzwerk](#page-6-1)").
- Wenn der Lautsprecher bereits mit deinem Heimnetzwerk verbunden ist, aber die Einrichtung des Sprachassistenten noch nicht abgeschlossen ist, gehe wie folgt vor:

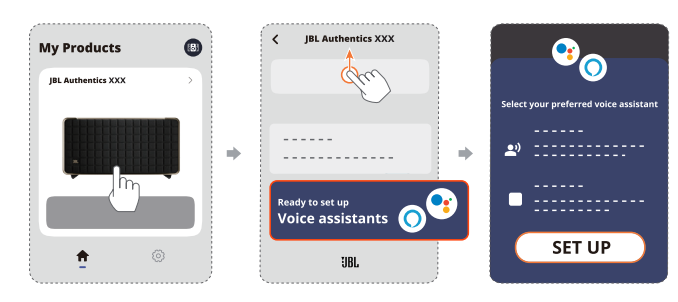

#### HINWEIS:

– Vergewissere dich, dass sich dein Android- oder iOS-Gerät im selben WLAN-Netzwerk wie dein Lautsprecher befindet.

## <span id="page-8-2"></span>6.2 Sprechen mit deinen Sprachassistenten

Mit simultanen Sprachassistenten kannst du entweder Google Assistant oder Alexa bitten, Musik abzuspielen, Fragen zu beantworten, alltägliche Aufgaben zu erledigen sowie Smart-Home-Geräte nur mit deiner Stimme steuern.

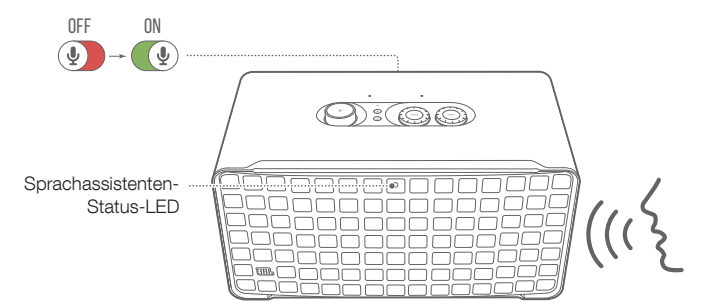

- 1. Vergewissere dich, dass der Lautsprecher ordnungsgemäß mit deinem Heimnetzwerk verbunden und das Mikrofon eingeschaltet ist.
- 2. Sage zum Starten einfach "Hey Google" oder "Alexa".

#### Beispiele:

- "Hey Google, spiel mal Musik"
- "Alexa, erhöhe die Lautstärke"
- "Alexa, stelle den Timer auf 15 Minuten"
- "Hey Google, stopp"

3. Schalte zum Unterbrechen der Sprachassistentennutzung das Mikrofon aus  $(Q)$ ). Schalte das Mikrofon wieder ein  $(Q)$ , um die Interaktion mit deinem(n) Sprachassistenten wieder aufzunehmen.

#### HINWEISE:

- Weitere Informationen über Google Assistant und Amazon Alexa findest du unter assistant.google.com oder in der Amazon Alexa App.
- Wenn Alexa oder Google Assistant eingerichtet sind, aber das Mikrofon am Lautsprecher ausgeschaltet ist, reagieren die Sprachassistenten nicht auf Sprachbefehle, bis das Mikrofon wieder eingeschaltet ist.

# <span id="page-9-0"></span>7. WIEDERGABE

#### HINWEISE:

- Registriere bitte Google Assistant und Amazon Alexa in der Google Home-App bzw. Amazon Alexa-App, um Chromecast built-in, Alexa Multi-Room Music und Alexa Cast zu aktivieren.
- Der Lautsprecher unterstützt Audio-Streaming, aber kein Video-**Streaming**
- Während des Musik-Streamings über Chromecast built-in, Alexa Multi-Room Music , Alexa Cast, AirPlay, Bluetooth oder andere in der JBL One App aktivierte Streaming-Dienste wird die Musikwiedergabe auf dem aktuell verbundenen Gerät angehalten, wenn die Musikwiedergabe auf einem zweiten verbundenen Gerät gestartet wird.
- Wenn der Lautsprecher während der Musikwiedergabe über AirPlay zwischen deinem WLAN-Heimnetzwerk und dem kabelgebundenen Netzwerk wechselt, wird die Musikwiedergabe unterbrochen und je nach der Qualität der Breitbandverbindung in wenigen Minuten wieder fortgesetzt. Infos zum Anschluss an dein kabelgebundenes Heimnetzwerk siehe "[5.1 Verbindung mit dem Heimnetzwerk"](#page-6-1).

## <span id="page-9-1"></span>7.1 Wiedergabe über dein Heimnetzwerk

Stelle vorher Folgendes sicher:

• Dass dein Android- oder iOS-Gerät und deine Lautsprecher mit demselben WLAN-Netzwerk für das Streaming und die Steuerung von Musikdiensten verbunden sind (siehe "[5.1 Verbindung mit dem Heimnetzwerk](#page-6-1)").

#### 7.1.1 Wiedergabe über die JBL One App

Über die JBL One App kannst du Audiodaten von aktivierten Musikdiensten an den Lautsprecher streamen.

- 1. Auf deinem Android- oder iOS-Gerät,
	- Starte die JBL One App, durchsuche die verfügbaren \*Musik-Streaming-Dienste, wähle Musik aus, und starte dann das Musik-Streaming an den verbundenen Lautsprecher.

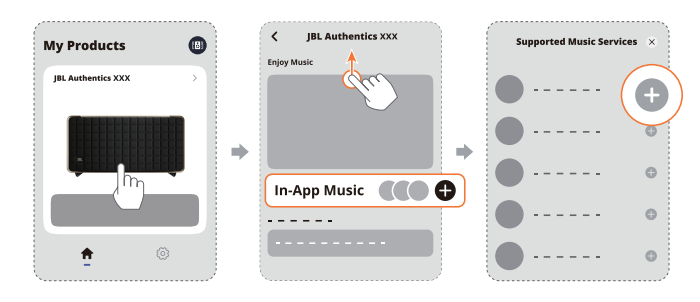

2. Wechsle zu anderen Quellen, um die Musikwiedergabe zu beenden.

#### HINWEIS:

– \*Möglicherweise ist ein Abonnement erforderlich, das nicht in der JBL One App enthalten ist.

## Rufe deine Voreinstellungen mit der Taste  $\heartsuit$  (Moment) auf

1. In der JBL One App,

• Personalisiere die Funktion  $\heartsuit$  (Moment).

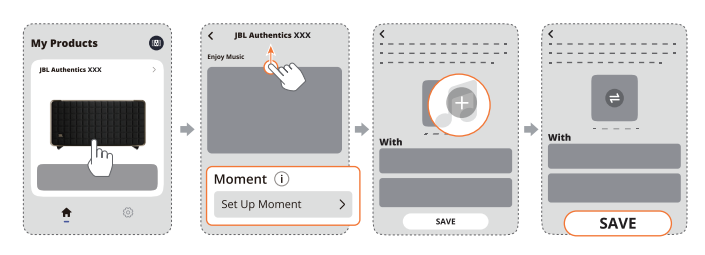

- 2. Am Lautsprecher,
	- Drücke  $\heartsuit$ , um auf die personalisierte Wiedergabeliste und die Lautsprechereinstellungen zuzugreifen.

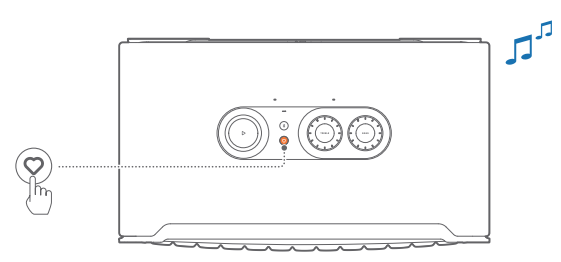

## 7.1.2 Wiedergabe mit Chromecast built-in

Mit Chromecast built-in kann Audio von einem Android- oder iOS-Gerät auf den Lautsprecher gestreamt werden.

- 1. Auf deinem Android- oder iOS-Gerät,
	- a) Starte die JBL One App und überprüfe, ob Chromecast built-in aktiviert ist.

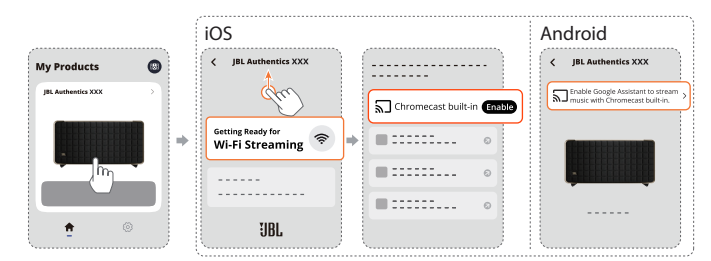

b) Spiele in einer Chromecast-fähigen App Musik ab, tippe auf das Cast-Symbol  $\overline{2}$  und wähle den verbundenen Lautsprecher aus.

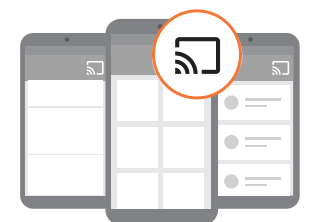

2. Wechsle zu anderen Quellen, um die Musikwiedergabe zu beenden.

### <span id="page-10-0"></span>7.1.3 Wiedergabe über AirPlay

Über AirPlay kann Audio von einem iOS-Gerät auf den Lautsprecher gestreamt werden.

- 1. Auf deinem iOS-Gerät,
	- Wische zum Öffnen des Kontrollzentrums auf einem iOS-Gerät von der oberen rechten Ecke nach unten. Tippe auf  $\textcircled{\tiny 2}$ , um den verbundenen Lautsprecher auszuwählen, und starte dann das Audio-Streaming aus einer App.

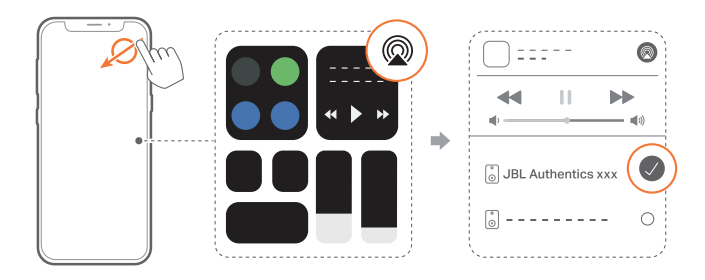

2. Wechsle zu anderen Quellen, um die Musikwiedergabe zu beenden.

#### 7.1.4 Wiedergabe über Alexa Cast

Wenn der Lautsprecher mit Alexa Cast verbunden ist, kannst du Musik aus der Amazon Music Library auf den Lautsprecher streamen.

- 1. Auf deinem Android- oder iOS-Gerät,
	- Starte die JBL One App und überprüfe, ob du Amazon Alexa aktiviert hast.

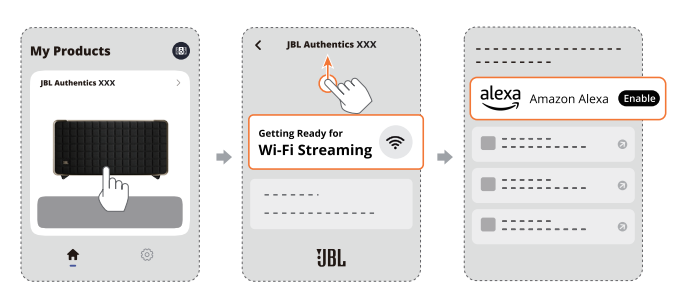

- 2. Starte die Amazon Alexa-App, um die Musikwiedergabe zu starten.
	- Öffne die Amazon Music-App, um auf die Amazon Music Library zuzugreifen.
	- Stelle sicher, dass du die Musikwiedergabe von demselben Alexa-Konto startest, das du in der JBL One App aktiviert hast. Weitere Einzelheiten findest du in der Amazon Alexa-App.

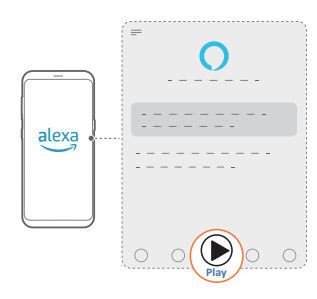

#### 7.1.5 Dolby Atmos Music wiedergeben

Der Authentics 500 unterstützt Dolby Atmos-Soundeffekte. Bei der Wiedergabe von Dolby Audio-Inhalten während des WLAN-Streamings wird automatisch der Dolby Atmos-Effekt angewendet, um ein wirklich beeindruckendes 3D-Surround-Sound-Erlebnis zu bieten.

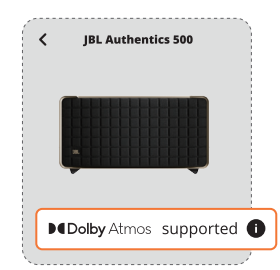

#### HINWEISE:

- Für Dolby Atmos-Music auf TIDAL ist ein TIDAL HiFi Plus-Abonnement erforderlich.
- Dolby Atmos Music wird vom Authentics 200 nicht unterstützt.

#### 7.1.6 Multi-Room-Wiedergabe

Mit der Multi-Room-Wiedergabe kannst du Musik auf deinem Android- oder iOS-Gerät an mehrere Chromecast-fähige/AirPlay/ Alexa-Lautsprecher streamen.

#### Chromecast built-in

- 1. Richte den Google Assistant mit Chromecast built-in in der Google Home App ein. Verbinde über die App mehrere Chromecast-fähige Lautsprecher mit demselben Netzwerk, weise sie mehreren Räumen zu und erstelle bei Bedarf Gruppen.
- 2. Starte eine Chromecast-fähige App auf deinem Smartphone oder Tablet.
- 3. Spiele Musik ab. Drücke  $\overline{\mathbf{S}}$  und wähle die gruppierten Lautsprecher aus.

#### HINWEISE:

- Wenn du eine Multi-Room-Lautsprechergruppe in der Google Home-App erstellen möchtest, stelle zuerst sicher, dass du alle Lautsprecher mit demselben Heimnetzwerk verbunden hast und dass du dasselbe Google-Anmeldekonto verwendest. Weitere Einzelheiten findest du in der Google Home App.
- Abhängig von der Bandbreite deines lokalen Netzwerks kannst du Musik an bis zu 6 Chromecast-fähige Lautsprecher streamen.

#### AirPlay

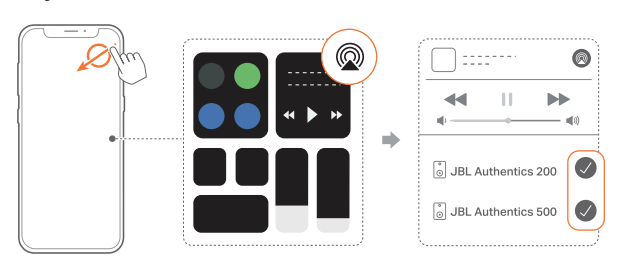

1. Öffne auf einem iOS-Gerät das Kontrollzentrum.

- <span id="page-11-0"></span>2. Tippe auf , um bei Bedarf mehrere verbundene Lautsprecher auszuwählen.
- 3. Starte das Musik-Streaming aus einer App heraus.

#### Alexa MRM: MultiRoom Music

1. Überprüfe, ob du Amazon Alexa auf dem Lautsprecher über die JBL One App aktiviert hast.

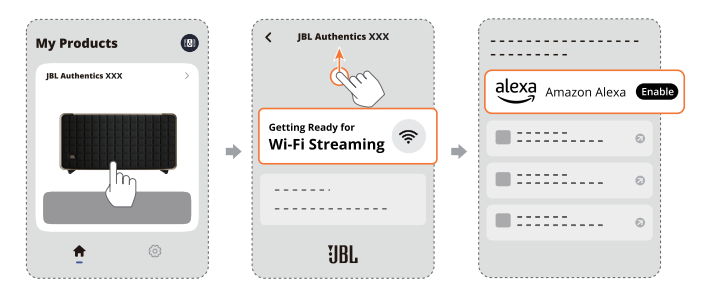

2. Erstelle über die Amazon Alexa-App eine Multi-Room-Musikgruppe für den Lautsprecher. Weitere Informationen findest du in der Amazon Alexa-App.

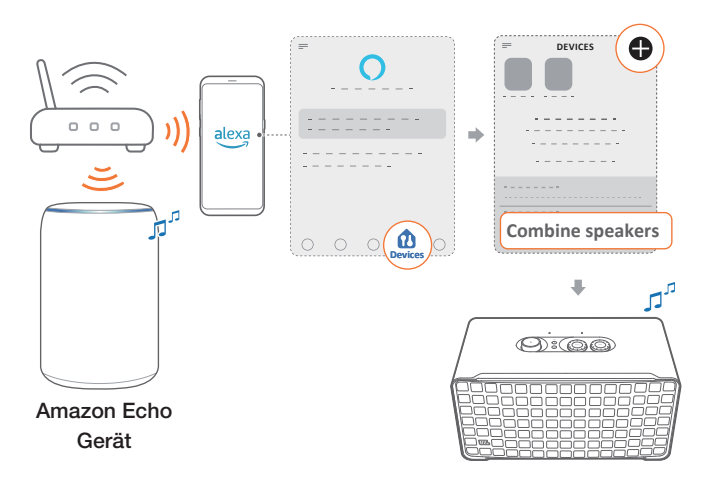

#### HINWEIS:

– Wenn du eine Multi-Room-Musikgruppe in der Amazon Alexa-App erstellen möchtest, stelle zuerst sicher, dass du alle Geräte mit demselben Heimnetzwerk verbunden hast und dass du dasselbe Alexa-Anmeldekonto verwendest. Weitere Einzelheiten findest du in der Amazon Alexa-App.

# 7.2 Wiedergabe von der Bluetooth-Quelle

Über Bluetooth kann Audio von einem Bluetooth-Gerät auf dem Lautsprecher wiedergegeben werden.

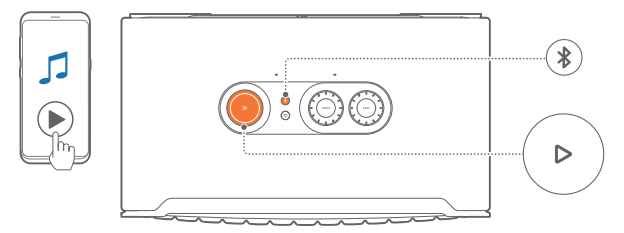

- 1. Überprüfe, ob der Lautsprecher korrekt mit dem Bluetooth-Gerät verbunden ist (siehe "[5.2 Verbindung mit Bluetooth-](#page-7-2)[Gerät](#page-7-2)").
- 2. Drücke  $\frac{1}{2}$ , um die Bluetooth-Quelle auszuwählen.
- 3. Starte die Audiowiedergabe auf dem Bluetooth-Gerät.
	- Alternativ kannst du auch die Taste  $\triangleright$  auf dem Lautsprecher drücken, um die Wiedergabe zu steuern.

#### HINWEIS:

– Das Musikstreaming über Bluetooth wird unterbrochen, wenn das Musikstreaming über WLAN gestartet wird.

# 7.3 Steuerung der Musikwiedergabe

Die Musikwiedergabe lässt sich steuern, während du Musik über die JBL One App, Chromecast built-in, Alexa Multi-Room Music, Alexa Cast, AirPlay oder Bluetooth streamst.

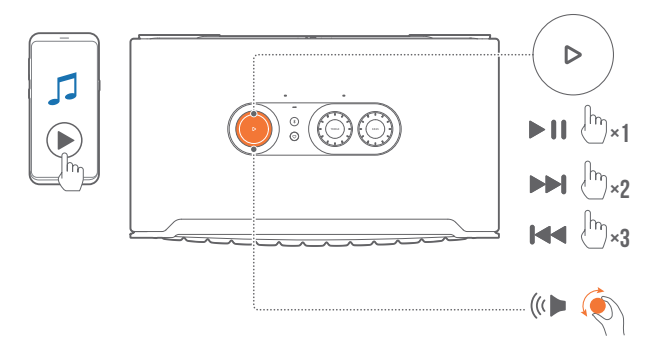

- $E$ inmal  $\triangleright$  drücken, um die Wiedergabe anzuhalten oder fortzusetzen.
- $Z$ weimal $\triangleright$  drücken, um den nächsten Titel wiederzugeben.
- Dreimal  $\triangleright$  drücken, um zum vorherigen Titel zurückzukehren.
- Drehe den Lautstärkeregler im oder gegen den Uhrzeigersinn, um die Lautstärke zu erhöhen oder zu senken.

#### HINWEIS:

– Die Musiksteuerung ist im AUX-Modus nicht verfügbar.

# 7.4 Wiedergabe von der AUX-Quelle

Mit einem 3,5-mm-Audiokabel kannst du die Musikwiedergabe eines externen Audiogeräts über den Lautsprecher hören.

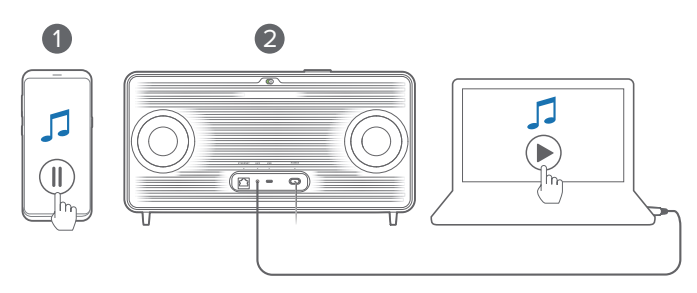

1. Überprüfe, ob der Lautsprecher korrekt mit der externe Audiogerät verbunden ist (siehe "5.3 A[nschluss an ein externes](#page-7-3) [Audiogerät](#page-7-3)").

- <span id="page-12-0"></span>2. Vergewissere dich, dass das Musikstreaming über Bluetooth und dein Heimnetzwerk auf dem Lautsprecher angehalten wurde.
- 3. Starte die Audiowiedergabe auf dem externen Audiogerät.
- 4. Stelle die Lautstärke am externen Audiogerät oder am Lautsprecher ein.

## HINWEIS:

– Wenn vom externen Audiogerät kein Ton ausgegeben wird, versuche, das Audiokabel zu trennen und erneut anzuschließen.

# 8. EINSTELLUNGEN

# 8.1 Sound-Einstellungen

# 8.1.1 Tonregler

Mit der JBL One App oder den Reglern am Lautsprecher kannst du die Equalizer-(EQ-)-Einstellungen anpassen, um den Sound auf dich einzustellen.

• Option 1: Am Lautsprecher:

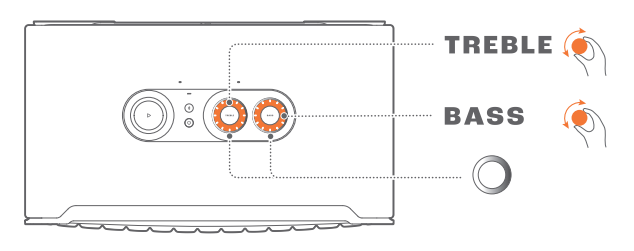

# Standard-EQ-Einstellung

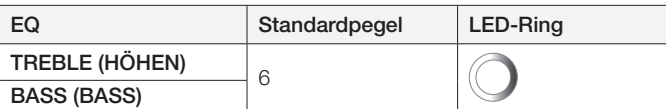

• Option 2: Über die App:

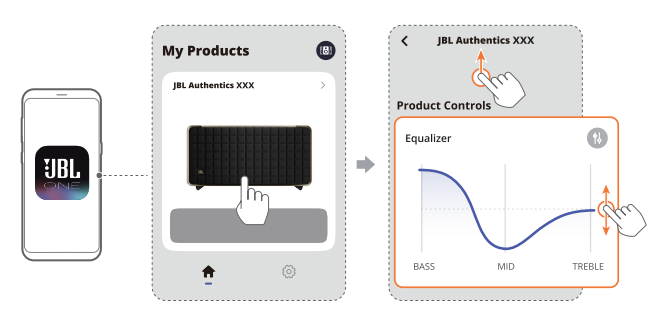

# HINWEIS:

– Die Soundeinstellungen in der App und am Lautsprecher werden synchronisiert.

# 8.1.2 Selbstoptimierung

Für das optimale Sounderlebnis für deine individuelle Hörumgebung beginnt der Lautsprecher automatisch mit der Selbstoptimierung, sobald du ihn an die Stromversorgung anschließt und die Musikwiedergabe startest. Die Selbstoptimierung dauert drei Minuten. Wenn die Musikwiedergabe stoppt, bevor die Selbstoptimierung abgeschlossen ist, wird die Selbstoptimierung fortgesetzt, sobald die Musikwiedergabe erneut gestartet wird.

# HINWEIS:

– Die automatische Selbstoptimierung wird deaktiviert, wenn das Mikrofon ausgeschaltet ist.

# 8.2 Software-Upgrade

Wenn der Lautsprecher über dein Heimnetzwerk mit dem Internet verbunden ist, wird die Software des Lautsprechers automatisch auf die neueste Version aktualisiert.

## <span id="page-13-0"></span>8.3 Werkseinstellungen wiederherstellen

Halte am Lautsprecher die Tasten  $\triangleright$  und  $\triangledown$  länger als 10 Sekunden gedrückt, um die werksseitig programmierten Standardeinstellungen wiederherzustellen. Wenn die werksseitigen Einstellungen wiederhergestellt sind, wird der Lautsprecher automatisch ausgeschaltet und neu gestartet.

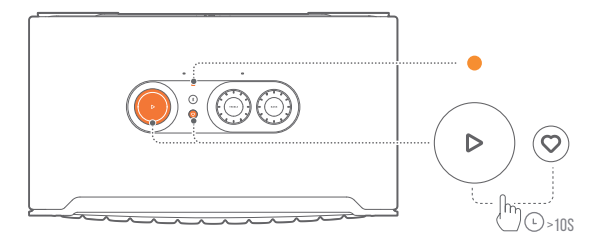

# 9. PRODUKTSPEZIFIKATIONEN

## Authentics 200

#### Allgemeine Spezifikation

- Modell: Authentics 200
- Soundsystem: Stereo 2.0
- Energieversorgung: 100–240 V AC, 50/60 Hz
- Gesamte Lautsprecherleistung (max. bei THD 1 %): 90 W
- Lautsprechertreiber: 2 x 25-mm-Hochtöner + 127-mm-Tieftöner
- Vernetzter Standby-Verbrauch: <2,0 W
- Betriebstemperatur: 0–45 °C

#### Audiospezifikation

- Frequenzbereich: 50 Hz 20 kHz (-6 dB)
- Audioeingänge: 1 Audioeingang, Bluetooth/WLAN, Ethernet und USB (USB-Wiedergabe ist in der US-Version verfügbar. Bei anderen Versionen ist USB nur für den Service vorgesehen.)

#### USB-Spezifikationen

- USB-Anschluss: USB-C
- USB-Nennwerte: 5 V DC, 1 A

#### Spezifikation der kabellosen Verbindung

- Bluetooth-Version: 5.3
- Bluetooth-Profil: A2DP 1.3.2, AVRCP 1.5
- Bluetooth-Übertragungsfrequenzbereich: 2400 MHz – 2483,5 MHz
- Bluetooth-Übertragungsleistung: <17 dBm
- WLAN-Netzwerk: IEEE 802.11 a/b/g/n/ac/ax (2,4 GHz/5 GHz)
- 2,4G WLAN-Übertragungsfrequenzbereich: 2412–2472 MHz (2,4 GHz ISM-Band, USA 11 Kanäle, Europa und andere Länder 13 Kanäle)
- 2,4G WLAN-Übertragungsleistung: <20 dBm
- 5G WLAN-Übertragungsfrequenzbereich: 5,150–5,350 GHz, 5,470–5,725 GHz, 5,460–5,720 GHz, 5,725–5,825 GHz
- 5G WLAN-Übertragungsleistung: <23 dBm

#### Abmessungen

- Abmessungen (B x H x T): 266,3 x 171,7 x 167,4 mm
- Gewicht: 3,12 kg
- Verpackungsabmessungen (B x H x T): 319 x 254 x 218 mm
- Verpackungsgewicht: 4,15 kg

# <span id="page-14-0"></span>Authentics 500

#### Allgemeine Spezifikation

- Modell: Authentics 500
- Soundsystem: 3.1 und Dolby Atmos Music
- Energieversorgung: 100–240 V AC, ~ 50/60 Hz
- Gesamte Lautsprecherleistung (max. bei THD 1 %): 270 W
- Lautsprechertreiber: 3 x 25 mm Al-Kalotten-Hochtöner + 3 x 69,8 mm Mitteltöner + 165 mm Subwoofer
- Vernetzter Standby-Verbrauch: <2,0 W
- Betriebstemperatur: 0–45 °C

#### Audiospezifikation

- Frequenzbereich: 40 Hz 20 kHz (-6 dB)
- Audioeingänge: 1 Audioeingang, Bluetooth/WLAN, Ethernet und USB (USB-Wiedergabe ist in der US-Version verfügbar. Bei anderen Versionen ist USB nur für den Service vorgesehen.)

#### USB-Spezifikationen

- USB-Anschluss: USB-C
- USB-Nennwerte: 5 V DC, 1 A

#### Spezifikation der kabellosen Verbindung

- Bluetooth-Version: 5.3
- Bluetooth-Profil: A2DP 1.3.2, AVRCP 1.5
- Bluetooth-Übertragungsfrequenzbereich: 2400–2483,5 MHz
- Bluetooth-Übertragungsleistung: <17 dBm
- WLAN-Netzwerk: IEEE 802.11 a/b/g/n/ac/ax (2,4 GHz/5 GHz)
- 2,4G WLAN-Übertragungsfrequenzbereich: 2412–2472 MHz (2,4 GHz ISM-Band, USA 11 Kanäle, Europa und andere Länder 13 Kanäle)
- 2,4G WLAN-Übertragungsleistung: <20 dBm
- 5G WLAN-Übertragungsfrequenzbereich: 5,150–5,350 GHz, 5,470–5,725 GHz, 5,460–5,720 GHz, 5,725–5,825 GHz
- 5G WLAN-Übertragungsleistung: <23 dBm

#### Abmessungen

- Abmessungen (B x H x T): 447 x 240 x 255,7 mm
- Gewicht: 7,8 kg
- Verpackungsabmessungen (B x H x T): 526 x 326 x 325 mm
- Verpackungsgewicht: 11,4 kg

# 10. FEHLERBEHEBUNG

Versuche niemals, das Produkt selbst zu reparieren. Prüfe, falls bei der Verwendung dieses Geräts Probleme auftreten, die folgenden Punkte, bevor du den Service anforderst.

Weitere Tipps zur Fehlerbehebung findest du auf der Support-Seite unter

<https://product.jbl.com/AUTHENTICS-200.html> oder https://product.jbl.com/AUTHENTICS-500.html.

## System

#### Wenn das Gerät sich nicht einschalten lässt.

• Prüfe, ob das Netzkabel korrekt in die Netzsteckdose und den Lautsprecher eingesteckt ist.

#### Der Lautsprecher reagiert nicht auf Tastendruck.

• Trenne das Netzkabel und schließe es wieder an.

## Bluetooth

#### Ein Gerät kann keine Verbindung mit dem Lautsprecher herstellen.

- Prüfe, ob die Bluetooth-Funktion auf dem Gerät aktiviert ist.
- Wenn der Lautsprecher mit einem anderen Bluetooth-Gerät gekoppelt wurde, starte den Bluetooth-Kopplungsmodus erneut (siehe ["5.2.3 Verbinden mit einem anderen Bluetooth-](#page-7-4)[Gerät](#page-7-4)").

#### Schlechte Audioqualität von einem verbundenen Bluetooth-Gerät

• Der Bluetooth-Empfang ist schlecht. Bringe das Quellgerät in die Nähe des Lautsprechers, oder entferne alle Hindernisse zwischen dem Quellgerät und dem Lautsprecher.

# WLAN

#### Die Verbindung mit dem WLAN ist fehlgeschlagen.

- Vergewissere dich, dass das WLAN eingeschaltet ist.
- Stelle sicher, dass das richtige Netzwerk ausgewählt ist und das korrekte Passwort eingegeben wurde.
- Vergewissere dich, dass dein Router oder Modem eingeschaltet ist und sich in Reichweite befindet.
- Stelle in deinen Routereinstellungen sicher, dass der Sicherheitstyp auf WPA2 oder automatisch eingestellt ist.
- Stelle sicher, dass dein Lautsprecher mit demselben WLAN verbunden ist wie dein Smartphone oder Tablet.
- Wenn Schwierigkeiten bei der Einrichtung von WLAN auftreten, halte  $\frac{1}{2}$  und  $\bigcirc$  auf dem Lautsprecher gleichzeitig gedrückt, bis die Statusanzeige langsam weiß pulsiert.

# <span id="page-15-0"></span>**Sprachassistenten**

#### Keine Reaktion auf Sprachbefehle

- Vergewissere dich, dass der Lautsprecher mit deinem Heimnetzwerk verbunden ist (siehe "5.1 Verbindung mit dem [Heimnetzwerk](#page-6-1)").
- Überprüfe, ob du die Sprachsteuerung mit dem richtigen Aktivierungswort gestartet hast (siehe "6.2 Sprechen mit [deinen Sprachassistenten](#page-8-2)").
- Abhängig vom Standort des Lautsprechers können die Umgebungsbedingungen verhindern, dass der Lautsprecher Sprachbefehle erkennt. Vermeide, den Lautsprecher an einem lauten Ort oder an einem Ort aufzustellen, der starken Winden oder Echos (Schallreflexionen) ausgesetzt ist.
- Stelle sicher, dass die eingebauten Mikrofone nicht ausgeschaltet oder abgedeckt sind.
- Sprich näher an den Mikrofonen.

## Wiedergabe

AirPlay kann den Lautsprecher nicht als AirPlay-Lautsprecher für das Musikstreaming finden.

- Aktualisiere die Software auf deinem Apple-Gerät auf die neueste Version: iOS 13.4 und höher, macOS 10.15.4 und höher oder tvOS 14.3.
- Überprüfe, ob dein Apple-Gerät mit demselben Netzwerk wie der Lautsprecher verbunden ist.
- Bei einem PC, auf dem iTunes für Windows läuft, kannst du Musik von deinem PC über Bluetooth an den Lautsprecher übertragen.

#### Die Musikwiedergabe funktioniert nicht reibungslos, wenn die Soundquelle von Bluetooth auf Chromecast built-in, AirPlay oder Alexa wechselt.

• Die Qualität von Audio-Casting und -Wiedergabe hängt vom Datenverkehr und der Abdeckung des Netzwerks ab, das den Lautsprecher mit deinen Casting-Geräten wie Telefonen, Tablets und PCs verbindet.

#### Der Lautsprecher befindet sich in der Amazon Alexa-App im Status "Offline" oder es treten Probleme bei der Wiedergabe mit Alexa MRM auf.

• Setze den Lautsprecher wieder auf die Werkseinstellungen zurück, indem du auf dem Lautsprecher  $\triangleright$  und  $\heartsuit$ gleichzeitig mehr als 10 Sekunden gedrückt hältst.

#### Die Musikwiedergabe der Audio-In-Quelle stoppt, wenn die Soundquelle von Bluetooth zu Audio-In wechselt.

• Trenne das 3,5-mm-Audiokabel vom Lautsprecher und schließe es wieder an.

#### Keine Tonhöhen-Effekte von Dolby Atmos

- Genieße Dolby Atmos-Soundeffekte beim WLAN-Streaming. Dolby Atmos wird für das Audiostreaming über Bluetooth nicht unterstützt.
- Dolby Atmos Music wird vom Authentics 200 nicht unterstützt.

# 11. WARENZEICHEN

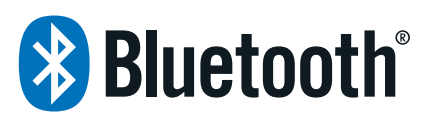

The Bluetooth® word mark and logos are registered trademarks owned by Bluetooth SIG, Inc. and any use of such marks by HARMAN International Industries, Incorporated is under license. Other trademarks and trade names are those of their respective owners.

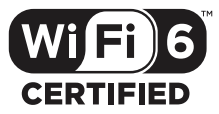

Wi-Fi CERTIFIED 6™ and the Wi-Fi CERTIFIED 6™ Logo are trademarks of Wi-Fi Alliance®.

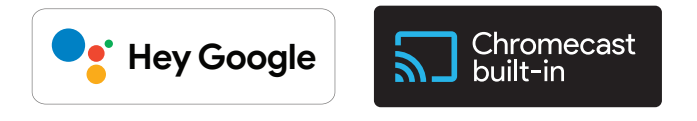

Google, Android, Google Play, and Chromecast built-in are trademarks of Google LLC.

Google Assistant is not available in certain languages and countries. Availability and performance of certain features, services, and applications are device and network dependent and may not be available in all areas.

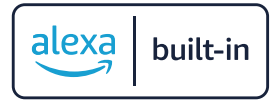

Amazon, Alexa and all related marks are trademarks of Amazon. com, Inc. or its affiliates.

Alexa is not available in all languages and countries.

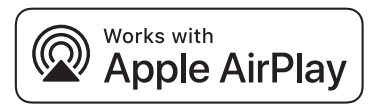

Use of the Works with Apple badge means that an accessory has been designed to work specifically with the technology identified in the badge and has been certified by the developer to meet Apple performance standards.

Apple, and AirPlay are trademarks of Apple Inc., registered in the U.S. and other countries.

To control this AirPlay 2–enabled speaker, iOS 13.4 or later is required.

<span id="page-16-0"></span>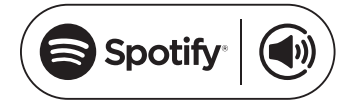

Use your phone, tablet or computer as a remote control for Spotify. Go to spotify.com/connect to learn how.

The Spotify Software is subject to third party licenses found here: https://www.spotify.com/connect/third-party-licenses.

# **ODolby Atmos**

Dolby, Dolby Atmos, and the double-D symbol are registered trademarks of Dolby Laboratories Licensing Corporation. Manufactured under license from Dolby Laboratories. Confidential unpublished works. Copyright © 2012-2021 Dolby Laboratories. All rights reserved.

# **FOON READY**

Being Roon Ready means that HARMAN uses Roon streaming technology, for an incredible user interface, simple setup, rocksolid daily reliability, and the highest levels of audio performance, without compromise.

# 12. HINWEIS ZU OPEN-SOURCE-**LIZENZEN**

Dieses Produkt enthält Open-Source-Software unter GPL-Lizenz. Der Quellcode und die entsprechenden Versionshinweise sind auch verfügbar unter [https://harman-webpages.](https://harman-webpages.s3.amazonaws.com/Harman_One_OS_A_package_license_list.htm) [s3.amazonaws.com/Harman\\_One\\_OS\\_A\\_package\\_license\\_list.htm](https://harman-webpages.s3.amazonaws.com/Harman_One_OS_A_package_license_list.htm).

Bitte kontaktiere uns unter:

Harman Deutschland GmbH

HATT: Open Source, Gregor Krapf-Günther, Parkring 3 85748 Garching bei Munchen, Germany

oder OpenSourceSupport@Harman.com, falls du weitere Fragen bezüglich der Open-Source-Software des Produkts hast.

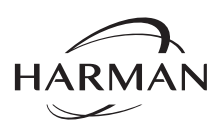

HARMAN International Industries, Incorporated 8500 Balboa Boulevard, Northridge, CA 91329 USA www.jbl.com

© 2024 HARMAN International Industries, Incorporated.

Alle Rechte vorbehalten.

JBL ist eine Marke von HARMAN International Industries, Incorporated, eingetragen in den Vereinigten Staaten und/oder anderen Ländern. Merkmale, Spezifikationen und Design können ohne vorherige Ankündigung geändert werden.